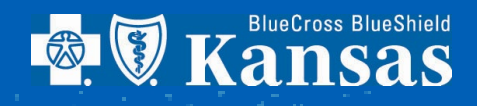

# **Value-Based Reports**

How to retrieve Value-Based reports

In 2023, our Value-Based Program underwent some changes in part to align with industry standards. Along with moving to HEDIS® measures, we are utilizing Tableau® software to deliver actionable data and reporting to help close gaps in care. Accessing these reports will be via BlueAccess through Availity®, much the same way provider rosters have been accessed in the past. This document details the steps necessary to access reports, such as member care gap lists, scorecards, rosters, and Care Coordination Payment information. And, as always, our professional relations staff is there for you should any additional instruction be necessary.

An individual Availity account will be needed. Step-by-Step instruction can be found at bcbsks.com [\(Register your provider](https://www.bcbsks.com/documents/availity-portal-registration)  [organization \(bcbsks.com\)\).](https://www.bcbsks.com/documents/availity-portal-registration) You may already have an account. Access in Availity is controlled by a Security Coordinator in your organization that was designated shortly after joining the value-based program. The Security Coordinator is responsible for informing BCBSKS when a user needs access or to have access removed. This is a licensing requirement of using the Tableau software and must be done within 10 days of access changes. If you are uncertain of your organization's Security Coordinator, please reach out to your professional relations representative. Authorized Users are bound by HIPAA regulations as well as organizational privacy standards. Accessing reports should only be done via a secure device approved by your organization.

After receiving access from your Security Coordinator, a Tableau Reader license is required to enable opening and viewing of the HEDIS Reports. The license can be obtained by visiting the Tableau website to download and install the license (https://www.tableau.com/products/reader). Please check with your Security Coordinator and/or organization IT resource prior to downloading to your organization's device. The Tableau license will allow access to the value-based reports. Accessing the reports is detailed in the step-by-step instruction below.

## **1** Login to **Availity**

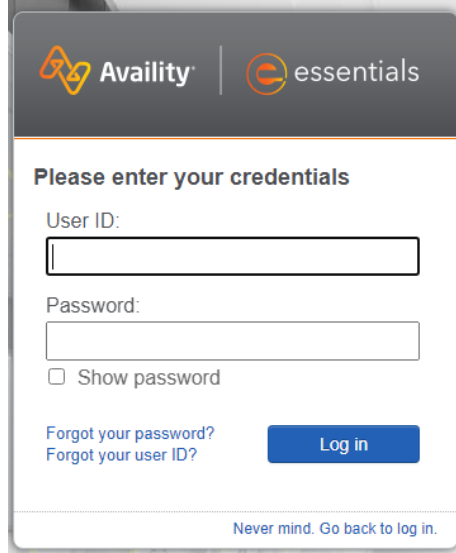

**2** Select **Payer Spaces** and then **Blue Cross and Blue Shield of Kansas**

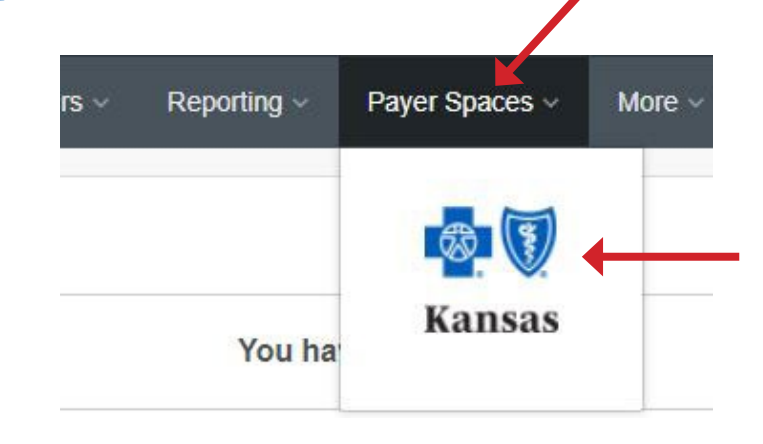

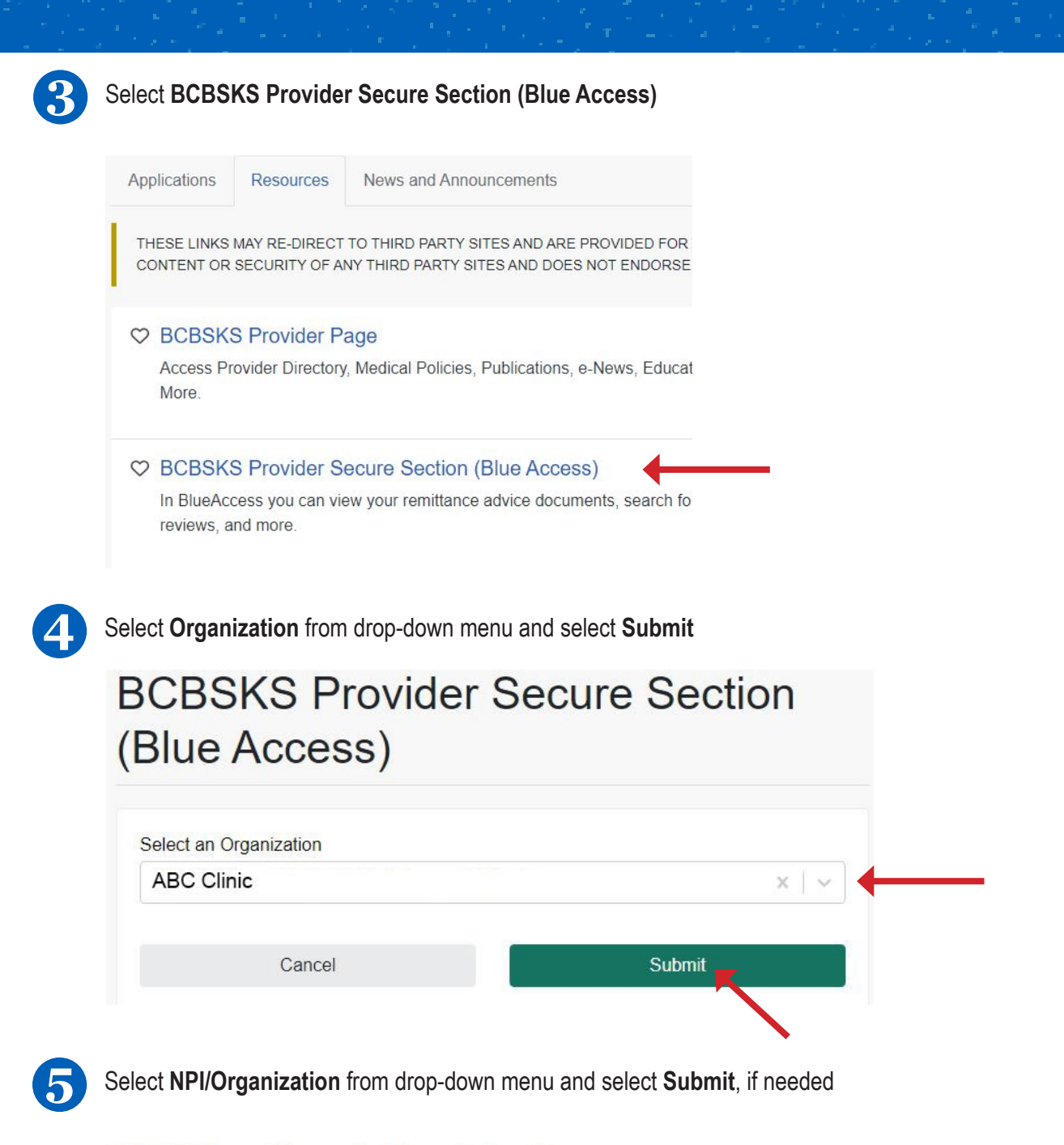

## **NPI/Billing Organization Selection**

More than one Billing NPI Number/Organization is associated with the current log-in information. Please select the appropriate NPI/Organization to continue.

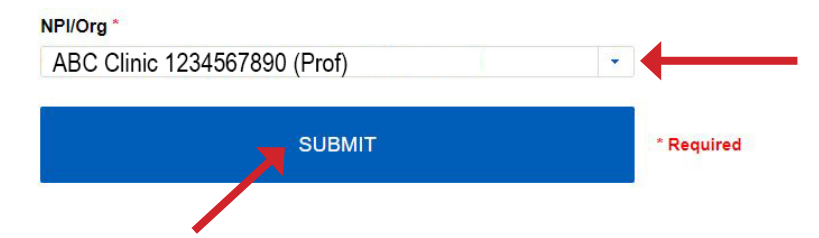

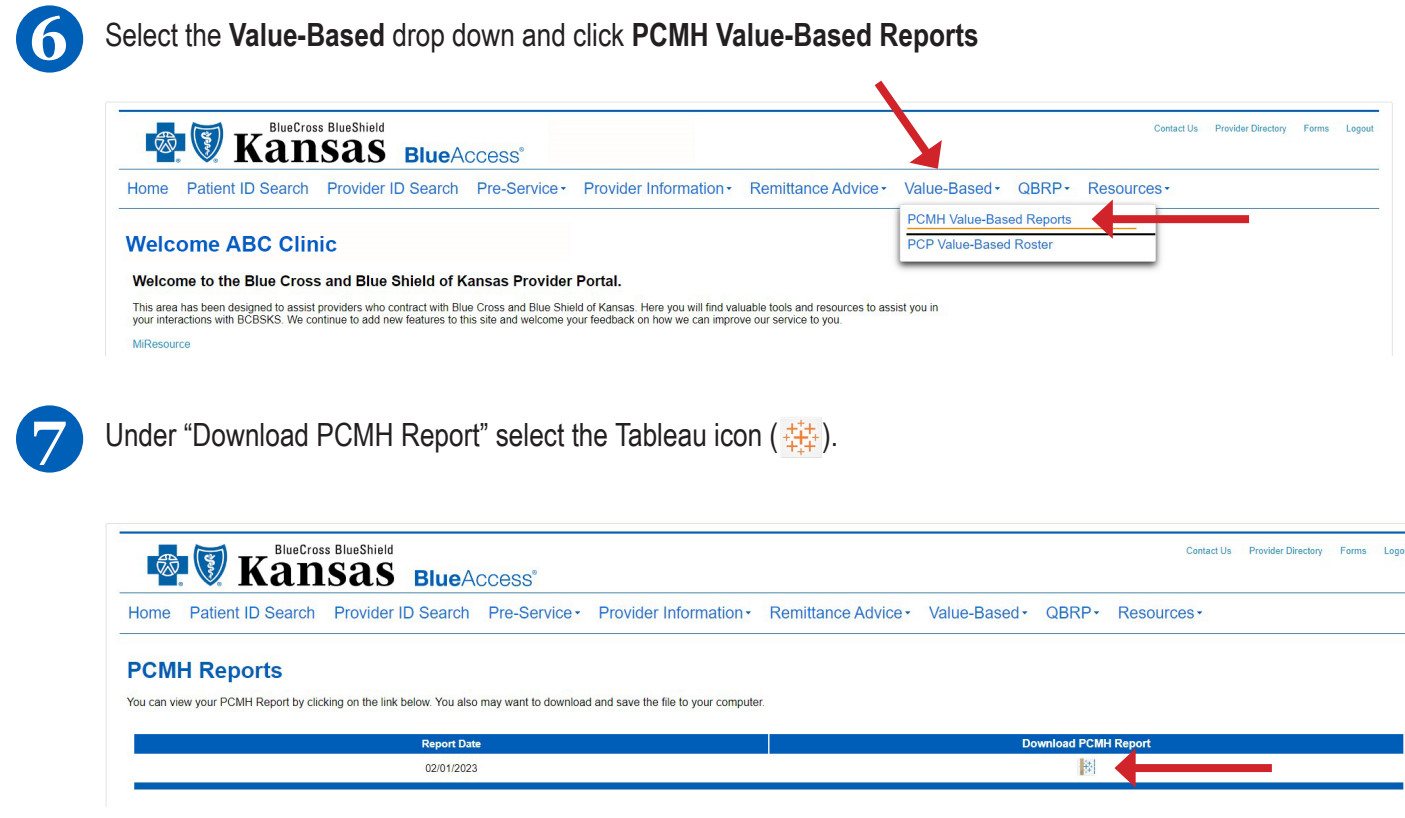

After clicking on the icon, Tableau will open and you will be able to view your value-based reports. Examples are shown below. These examples are using variable test data and should not be reviewed for valid data results or calculations.

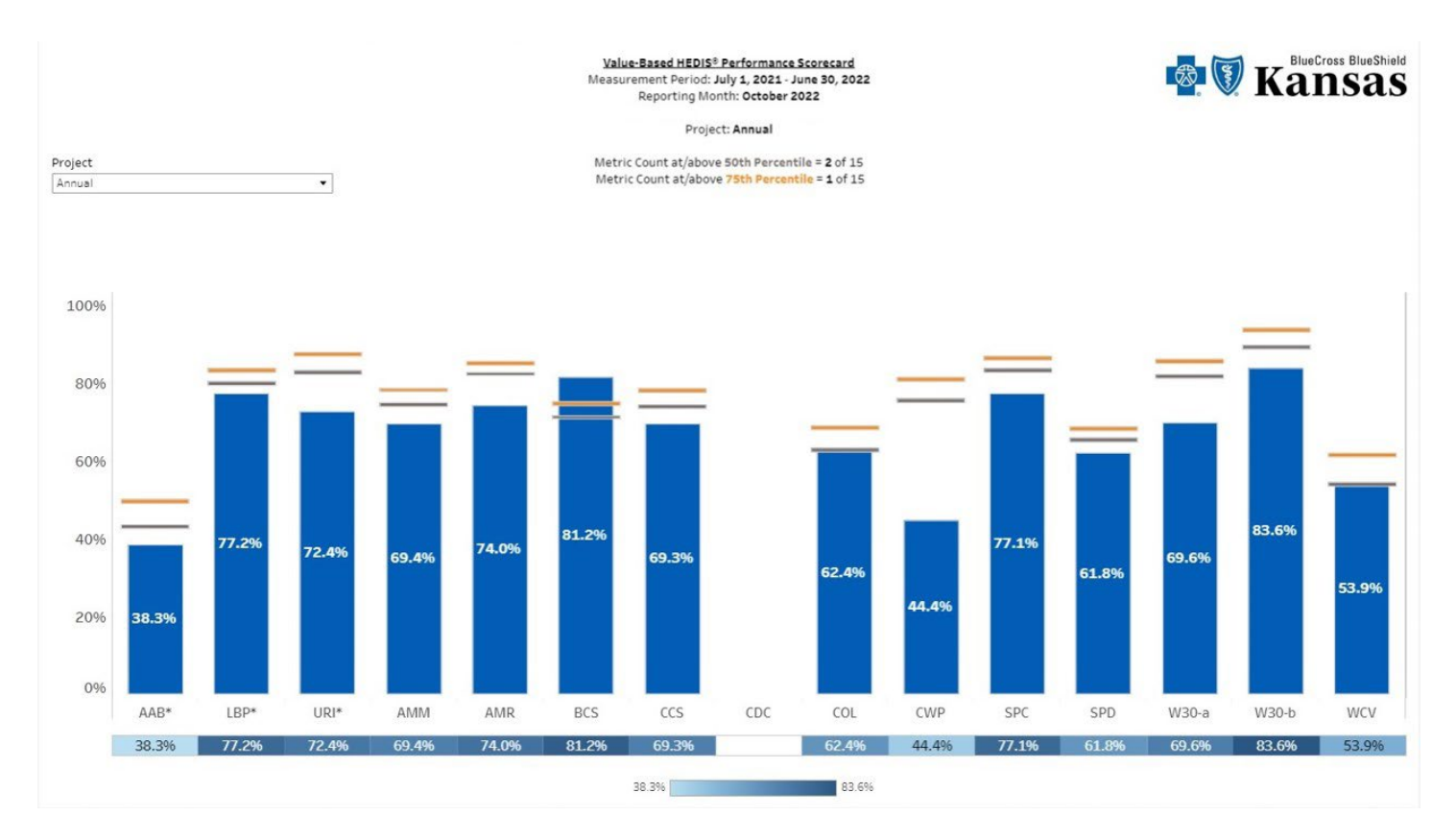

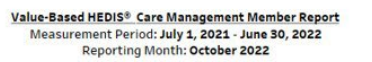

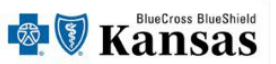

Project: Annual

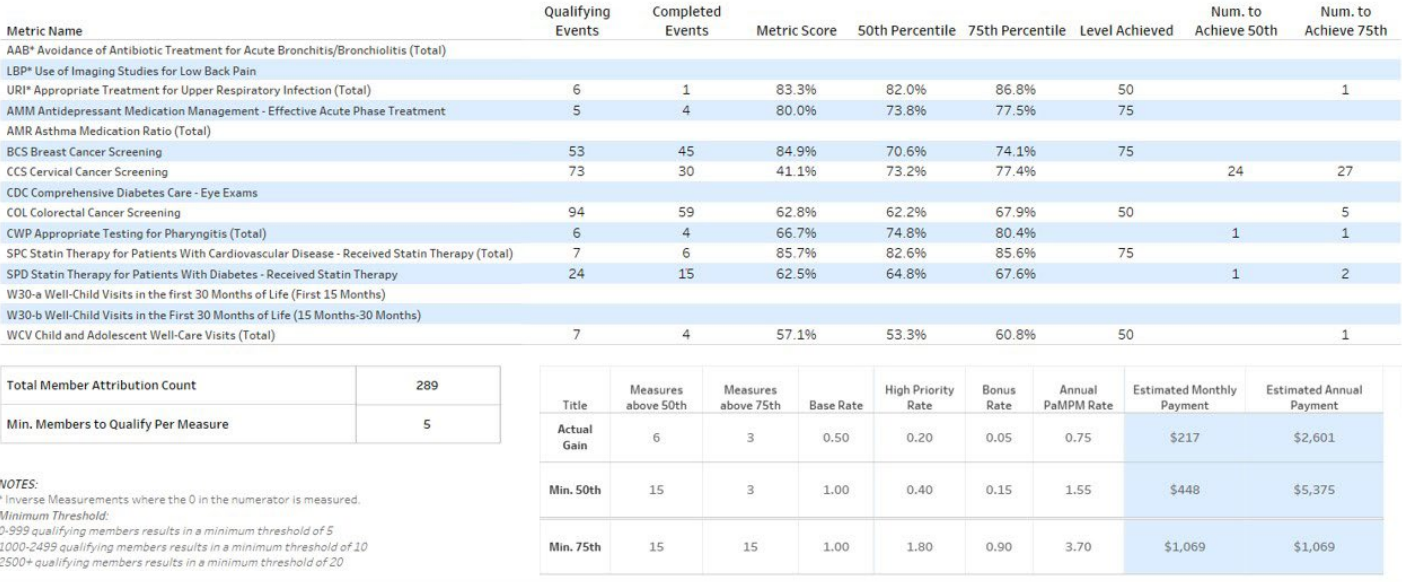

## Value-Based HEDIS® Member Detail<br>Measurement Period: July 1, 2021 - June 30, 2022<br>Reporting Month: October 2022

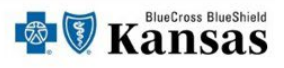

### Project: Annual Qualifying Events (QE)<br>Completed Events (CE)

Members are sorted by those with the most non-completed events

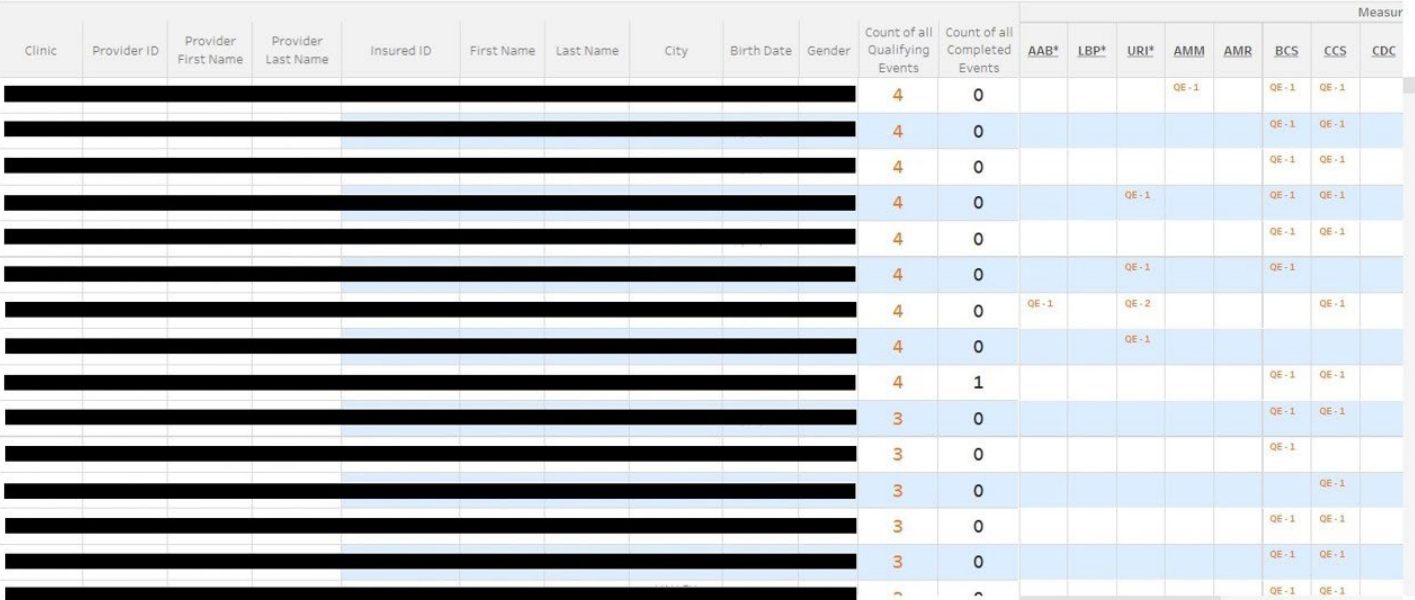

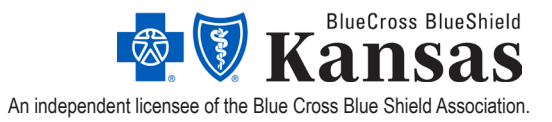